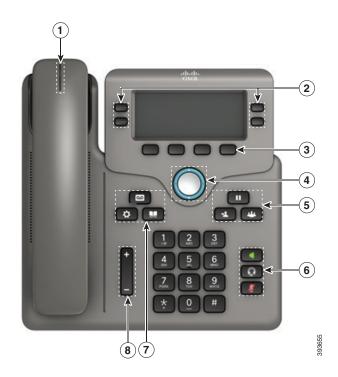

# Your Phone

Cisco IP Phone 6841 shown.

- 1 Incoming call or voicemail indicator
- 2 Line and feature buttons
- 3 Softkeys
- 4 Navigation
- (5) Hold, Transfer, and Conference
- 6 Speakerphone, Headset, and Mute
- Voicemail, Applications, and Directory
- 8 Volume

# Line and Feature Buttons

Use the line and feature buttons to view calls on a line, access features such as Speed Dial, and to perform tasks such as resuming a held call.

Buttons illuminate to indicate status:

- Green, steady: Line is idle
- · Red, steady: Line in use
- Red, flashing: Incoming or held call
- Amber, steady: Line is unregistered

#### Place a Call

Enter a number and pick up the handset.

#### Answer a Call

Press the flashing red line button.

#### Put a Call on Hold

- 1. Press Hold
- 2. To resume a call from hold, press Hold again.

#### View Your Recent Calls

- 1. Press Applications
- 2. Scroll and select Recents.
- 3. Select a line to view.

#### Transfer a Call to Another Person

- 1. From a call that is not on hold, press **Transfer**
- 2. Enter the other person's phone number.
- 3. Press **Transfer** again (before or after the party answers).

# Add Another Person to a Call

- 1. From an active call, press Conference
- 2. Enter the number you want to join and press Dial.
- 3. Once the call is connected, press Conference again.

# cisco.

# Cisco IP Phone 6841 and 6851 Multiplatform Phones

# Quick Start Guide

#### Place a Call with a Headset

- 1. Plug in a headset.
- 2. Enter a number using the keypad.
- 3. Press **Headset**

### Place a Call with the Speakerphone

- 1. Enter a number using the keypad.
- 2. Press **Speakerphone** .

#### Mute Your Audio

- 1. Press Mute .
- 2. Press Mute again to turn mute off.

# Listen to Voice Messages

Press **Messages** and follow the voice prompts. To check messages for a specific line, press the line button first

#### Forward All Calls

- 1. Select a line and press Forward.
- 2. Dial the number that you want to forward to, or press **Voicemail**.
- 3. When you return, press Clr fwd.

#### Adjust the Volume in a Call

Press Volume up or down to adjust the handset, headset, or speakerphone volume when the phone is in use.

# Adjust the Ringtone Volume

Press Volume up or down to adjust the ringer volume when the phone is not in use.

# Change Ringtone

- 1. Press Applications
- 2. Select User preferences > Audio preferences > Ext (n) Ring tone, where n= extension number.
- 3. Scroll through the list of ringtones and press **Play** to hear a sample.
- 4. Press Select and Set to save a selection.
- 5. Press Back to exit.

# Adjust the Screen Contrast

- 1. Press Applications
- Select User preferences > Screen preferences > Contrast level.
- 3. Use the keypad to change the contrast number .
- 4. Press Set.

#### Adjust the Screen Backlight

- 1. Press Applications
- Select User preferences > Screen preferences > Backlight timer.
- 3. Press Select to scroll through the options.
- 4. Press Set to save a selection
- 5. Press Back to exit.

#### User Guide

View the full User Guide at

https://www.cisco.com/c/en/us/support/collaboration-endpoints/ip-phone-6800-series-multiplatform-firmware/products-user-guide-list.html

Cisco and the Cisco logo are trademarks or registered trademarks of Cisco and/or its affiliates in the U.S. and other countries. To view a list of Cisco trademarks, go to this URL: www.cisco.com/go/trademarks. Third-party trademarks mentioned are the property of their respective owners. The use of the word partner does not imply a partnership relationship between Cisco and any other company. (1110R)